# **PedCath Network Configuration and Installation**

### **Overview**

PedCath is a Windows'-based database application, used by congenital and structural interventionalists to create detailed catheterization reports. It consists of a Windows application, to be installed on one or more workstations, and a network file share including database files, image and document resources. Users must have read and write access to the network share through a mapped drive or UNC path to be able to run PedCath. There is no software to be installed on the server.

## **Network Configuration Overview**

The typical configuration is to have the database installed on a central cardiology server, where appropriate cardiology personnel would have access to the share folder, and that is regularly backed up to prevent data loss.

A single workstation installation is also possible, and although it's possible to store the database on the workstation, it's recommended to keep it on a server that will be backed up.

The PedCath client software can also be installed on Citrix Presentation server, or other multi-user environments as well. PedCath 7.6.4 or later is required, and a few configuration settings may need to be set.

If your institution has purchased a Direct Data Import (which transfers data from your hemodynamic system), make sure the PedCath network share is in a location that is accessible to the hemodynamic system. Your hemodynamic recording system will need to write the results files to the Data\_In\ sub directory when the case is completed.

# **Server Recommendations and Installation**

PedCath doesn't require a dedicated server, as the server generally does not require a great deal of processing power to share the PedCath files. Typically there are only a handful of users accessing the system at a given time.

We recommend at least 1 Gb of available storage space. A typical record takes up about 100KB, but can vary based on the image and document resources added. An average size institution would typically have about 500 cases per year. The initial blank database requires 100MB.

### **Server Clean Database Installation**

To install a blank database on the server, insert your PedCath Installation CD (cancel the PedCath Program installation if it autostarts), and run the following file:

## **D:\BlankData\pc7\_net.exe**

This will unzip the database files to the location of your choice.

You will additionally need to set up the share so that any users or groups will have read and write permissions to the database files and all sub directories.

## **Client Installation**

You can install the PedCath program files from the installation CD, or from a single exe over the network. PedCath uses a Windows-installer package for installation, so silent installs are possible as well.

In addition to running the installer, you will need to specify the location of the database by providing the UNC path or mapped drive path.

During the installation, PedCath will attempt to grant read and write access to the PedCath key in the registry, as well as the local data folder within the installation directory. However, if users receive a message regarding a lack of permissions, you may need to grant access to those locations manually:

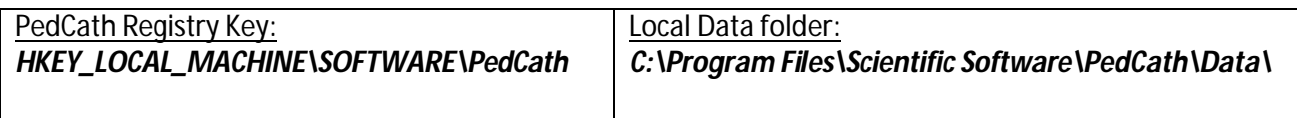

### **Minimum Specifications**

Pentium III 500 MHz or equivalent processor 64 MB RAM Windows 98, NT 4.0, 2000, XP or Windows 7 operating system 16 MB video adapter memory, 800 x 600 resolution 30 MB available hard disk space **Recommended Specifications** Pentium III 1 GHz or equivalent processor 128 MB RAM Windows 2000 Professional SP4, XP Professional SP2 or Windows 7 operating system 32 MB video adapter memory, 1024 x 768 resolution 100 MB available hard disk space

### **Installing from the CD**

To install from the CD simply log in to the computer and insert the CD. The setup program should start automatically. If the system does not support autorun, then navigate to the CD and manually start **setup.exe**.

### **Installing from the Network**

Included on your CD is a single-file setup application that you can run from the network, called **PC7\_setup.exe**. This file is located in the **Support\SingleEx\** folder.

Copy this file to a place on the network that you'll be able to access from each computer where you want to install PedCath. Someone must still run this file on each computer, but this saves you having to move the CD around and enables some other options. At institutions where users are able to install software, you can simply send a link via email. Or, if you have remote desktop capabilities, this method will allow you to install PedCath from a remote computer.

### **Silent Install**

To install PedCath silently, copy **setup.msi** from the root of the installation CD to a shared network directory.

Run the following command:

**msiexec /qn /i "\\networkshare\PedCathCD\setup.msi"**

For more information about windows installer command line options see here: http://support.microsoft.com/kb/227091

# **Setting the network directory through the PedCath User Interface**

- When you start PedCath for the first time you will receive a dialog box prompting for the data folder location.
- Browse for the new location (UNC path or mapped drive) or type it in the box.
- Click Go to check the path (the icon above the Files Found box will turn green if all the database files were found).
- Click Ok to save the path. PedCath will attempt to connect to the data share. If you make it to the login prompt then you have successfully connected to the database.

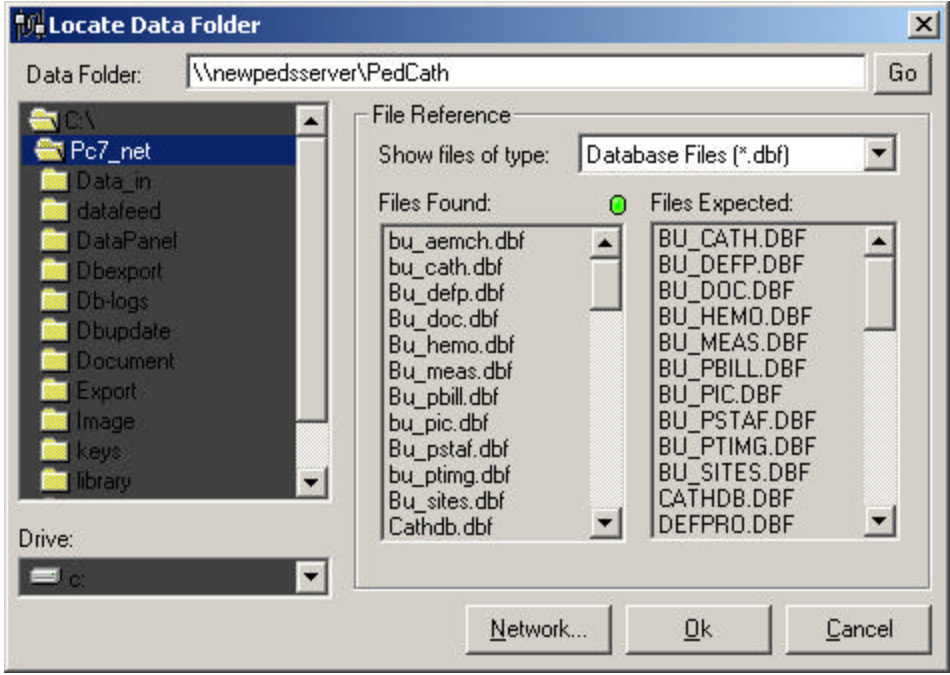

# **Setting the network directory through the Registry**

You can also set the path by editing it directly through the Windows Registry. It is stored at the following location:

## **HKEY\_LOCAL\_MACHINE\SOFTWARE\PedCath\Main\NetPath**

This can be modified through a registry editor (regedit) or through scripting.